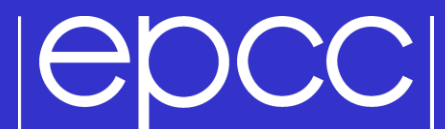

## MPI on morar and ARCHER

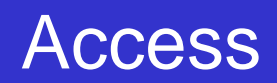

- morar available directly from CP-Lab machines
- external access to morar:
	- gateway: **ssh –X user@ph-cplab.ph.ed.ac.uk**
	- then: **ssh –X cplabXXX** (pick your favourite machine)
- external access to ARCHER:

 **ssh –X user@login.archer.ac.uk**

- You can access systems using ssh from anywhere
	- Trivial for Linux
	- Mac
		- manually enable the X server to display any graphics
	- Windows
		- need to install an X server program, eg xming (which is free!)

# **POCCI**

### Useful files and templates

- Take a copy of MPP-templates.tar
	- stored at learn.ed.ac.uk
- unpack: tar xvf MPP-templates.tar

#### **IGDCCI** Compiling MPI Programs on morar

- Fortran programmers use mpif90
- C programmers use mpicc
- There is nothing magic about these MPI compilers!
	- simply wrappers which automatically include various libraries etc
	- compilation done by standard (Portland Group) compilers
		- pgf90 and pgcc
- You can use the supplied Makefiles for convenience
	- make –f Makefile\_c
	- make –f Makefile\_f90
- Easiest to make a copy of one of these called "Makefile"
	- also need to change the line "MF=" in the Makefile itself

### Running interactively

- Timings will not be reliable
	- shared with other users, many more processes than processors
	- but **very useful** during development and for debugging

## mpiexec –n 4 ./mpiprog.exe

– runs your code on 4 processes

## **NOTE**

- output might be buffered
- if your program crashes, you may see no output at all
- May need to explicitly flush prints to screen
	- FLUSH(6)
	- fflush(stdout);

# **IGDCCI**

### Running on morar

- ▶ Run via a batch system
	- on morar we use Sun Grid Engine (SGE)
	- submit a script that then launches your program
- In MPP-templates/ is a standard batch script: mpibatch.sge
	- make a copy of this file with a name that matches your executable, eg
	- **user@cplab\$ cp mpibatch.sge hello.sge**

### To run on 4 processors: **qsub -pe mpi 4 hello.sge**

- automatically runs executable called "hello"
- output will appear in a file called **hello.sge.oXXXXX**
- can follow job progress using **qmon** GUI or **qstat** or **qstat –u "\*"**
- script also times your program using the Unix "time" command
- full instructions included as comments in the template
- no need to alter the script just rename it as appropriate
	- eg to run a program "pingpong" make another copy called "pingpong.sge"

### Morar idiosyncracies

**Do not** use the default version of MPI

- very old and out-of-date
- Access correct version: **module load mpich2-pgi**
	- add this to end of your **.bash\_profile** file in home directory
	- to check (similarly for mpif90)

**user@cplab\$ which mpicc /opt/mpich2-pgi/bin/mpicc**

### **Cutput files**

- will probably see a file called **hello.sge.eXXXXX**
- contains a spurious error message ignore it!

## Compiling MPI Programs on ARCHER

- Fortran programmers use ftn
- C programmers use cc
- There is nothing magic about these MPI compilers!
	- simply wrappers which automatically include various libraries etc
	- compilation done by standard (Cray) compilers
		- crayftn and craycc
- You can use the supplied Makefiles for convenience
	- make –f Makefile\_c
	- make –f Makefile\_f90
- Easiest to make a copy of one of these called "Makefile"
	- also need to change the line "MF=" in the Makefile itself

# **POCCI**

### ARCHER idiosyncracies

- Not possible to run directly on front-end
- Can be a substantial delay in batch queues
	- we may sometimes have dedicated queues for the course
	- instant turnaround!
- Cannot run from the home file system
	- back-end nodes can only see the work file system
- Recommendation
	- do everything in /work/
	- change directory to /work/y14/y14/guestXX/

#### **IGDCCI** Running on ARCHER back-end

- ▶ Run via a batch system
	- on ARCHER we use the Portable Batch System (PBS)
	- submit a script that then launches your program
- ▶ In MPP-templates/ is a standard batch script: mpibatch.pbs
	- make a copy of this file with a name that matches your executable, eg
	- **user@archer\$ cp mpibatch.pbs hello.pbs**

### Submit: **qsub –q <reserved queue ID> hello.pbs**

- we have a reserved queue **RXXXXXX** for the courses
- you will need to alter **NPROCS** (the argument to "aprun") by hand
- … and **select** more than one node for more than 24 processes
- output will appear in a file called **hello.pbs.oXXXXX**
- can follow job progress using **qstat** command
- script also times your program using the Unix "time" command
- full instructions included as comments in the template

## C++ Interface

## MPI is not an OO interface

– however, can be called from C++

## Function calls are different, eg:

- MPI::Intracomm comm;
- ...
- MPI::Init();
- comm = MPI::COMM\_WORLD;
- rank =  $comm.get rank()$ ;
- $-$  size = comm. Get size();

### Compiler is called mpicxx

– see hello.cc and Makefile\_cc

C++ interface is now deprecated

Advised to crosscall to C

## MPI Standard available online

– See: http://www.mpi-forum.org/docs/

- Available in printed form
	- http://www.hlrs.de/mpi/mpi22/

Man pages available on CP-Lab and ARCHER

- must use the C style of naming: man MPI\_Routine\_name, eg:
- **user@cplab\$ man MPI\_Init**

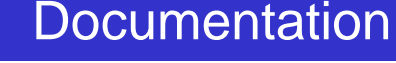

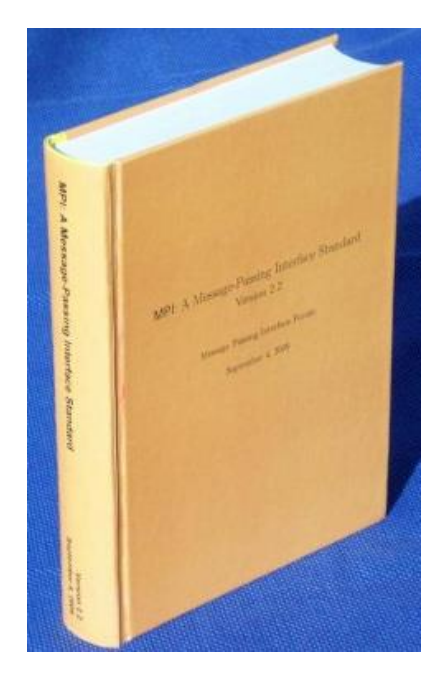

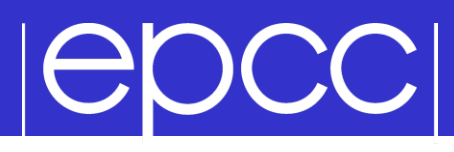

### MPI Books

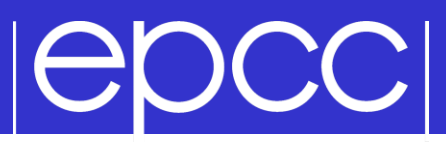

**SCIENTIFIC AND ENGINEERING COMPUTATION SERIES Using MPI Portable Parallel Programming** with the Message-Passing Interface second edition **William Gropp Ewing Lusk Anthony Skjellum** 

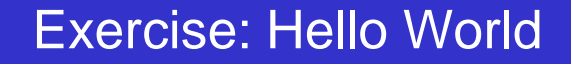

### **The minimal MPI program**

▶ See Exercise 1 on the exercise sheet

**IEDCCI** 

- Write an MPI program that prints a message to the screen
- Main purpose is to get you compiling and running parallel programs on ness
	- also illustrates the SPMD model and use of basic MPI calls
- We supply some very basic template code
	- see pages 4 and 5 of the notes as well